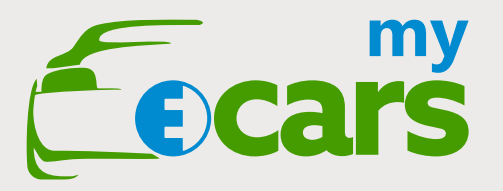

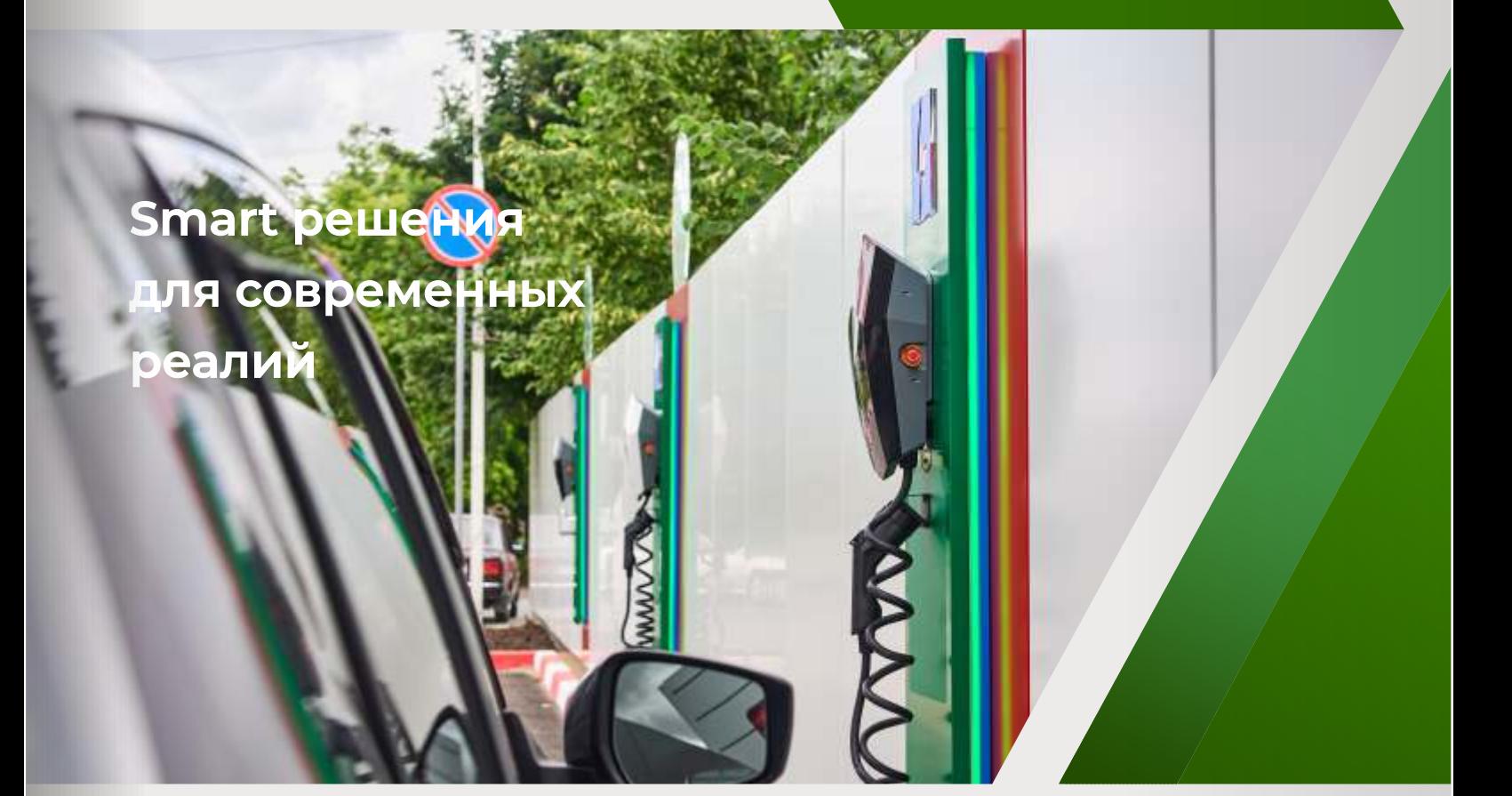

Краткое руководство по настройке оборудования **ЗАРЯДНЫЕ СТАНЦИИ**

для электромобилей и Plug-In гибридов

Серии WallBoxBlack и WallBox T1C, T2C/240V, T2C/380V, T2S

> 8-804-333-2886 8-804-333-AUTO

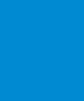

mail@eCars.su my.eCars.su

# **Первоначальная настройка станции**

Зарядные станции my eCars WallBox с настройками по умолчанию управляются через встроенный веб-интерфейс станции (Wi-Fi станции настроен в режиме беспроводной точки доступа).

Каждая станция имеет свое уникальное название Wi-Fi сети и пароль к нему, которые Вы можете посмотреть на стикере, прилагаемом к станции.

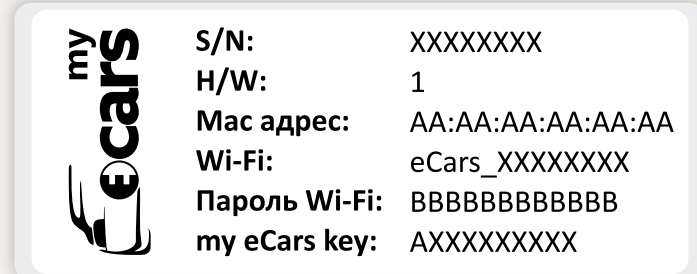

В режиме точки доступа станция имеет IP адрес **192.168.77.1**

Для подключения к точке доступа станции выберите на вашем устройстве сеть с названием, которое указано на стикере в формате **eCars\_XXXXXXX** и введите пароль:

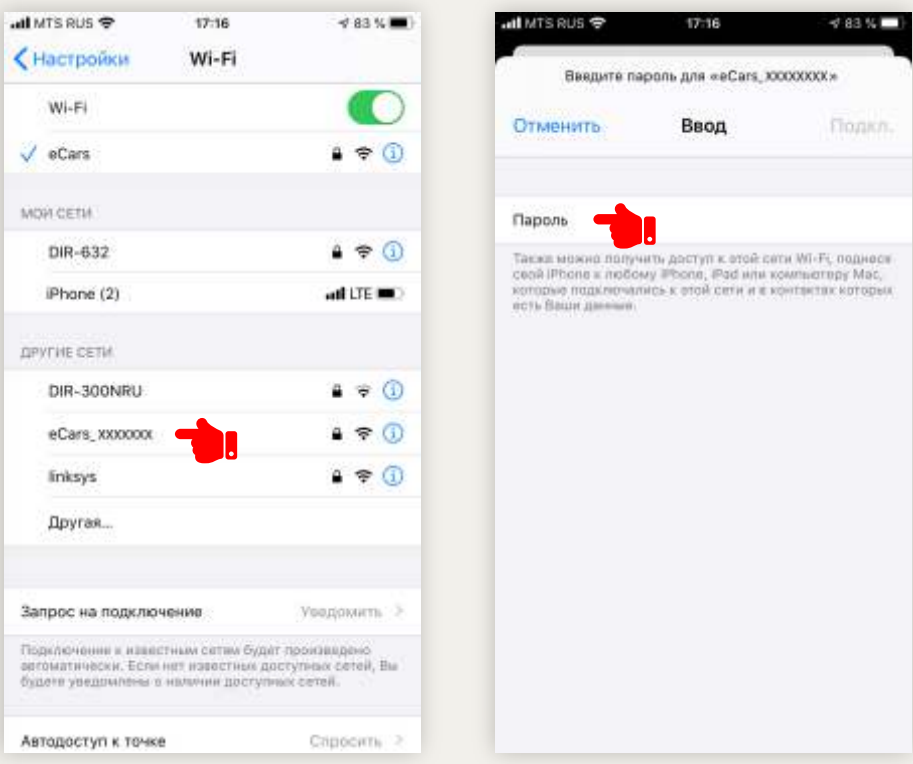

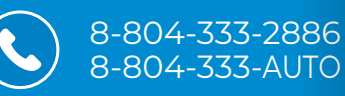

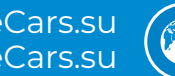

mail@eCars.su my.eCars.su Откройте браузер и введите IP адрес 192.168.77.1, откроется страница настройки станции. Далее система предложит Вам подключится к вашей Wi-Fi сети (это необходимо обязательно сделать, если Вы планируете использовать облачный сервис my.eCars.su для удаленного управления станцией и получения статистики ваших зарядных сессий):

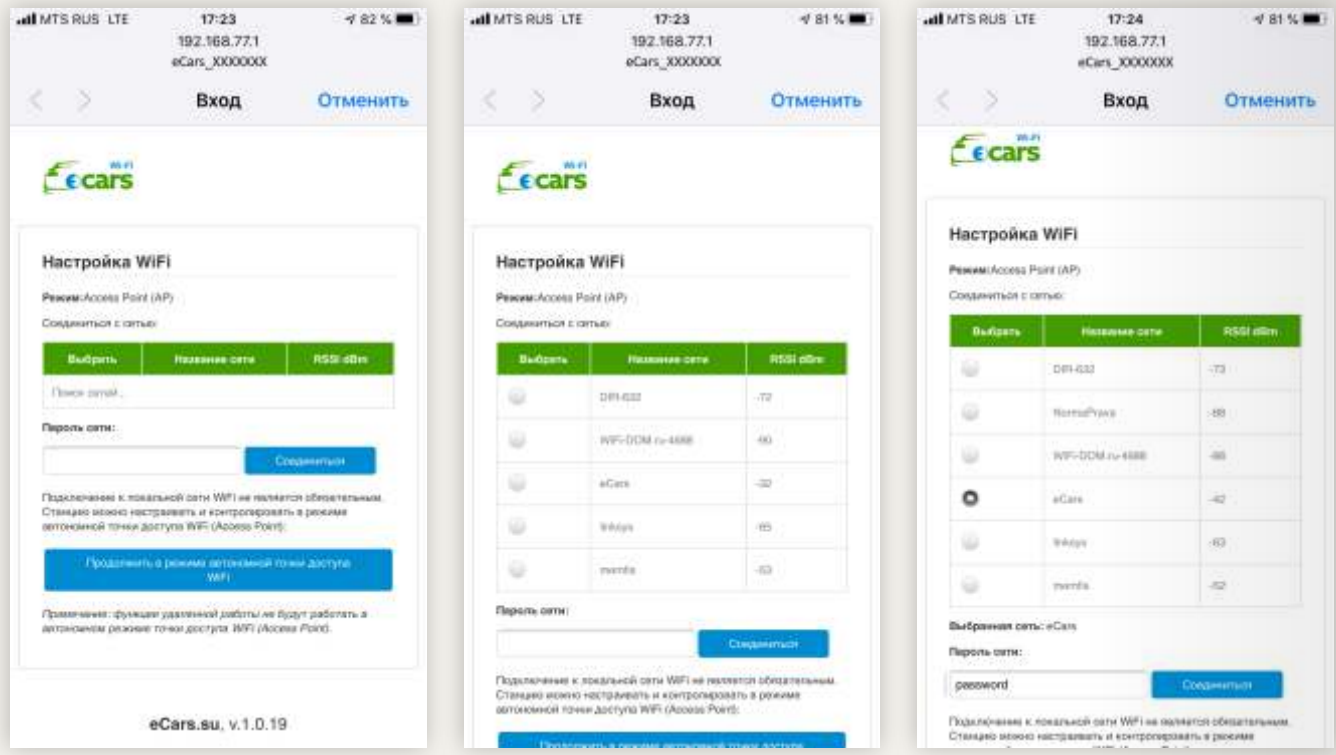

Подключение к сети можно пропустить, нажав кнопку «Продолжить в режиме автономной точки доступа WiFi», но Вы не сможете подключиться к службе my.eCars.su

В случае подключения к существующей Wi-Fi сети станция перейдет в режим «Клиента» и на дисплее отобразится IP адрес, полученный станцией. В данном случае Вам необходимо будет подключится к этой же сети и в браузере ввести полученный IP адрес:

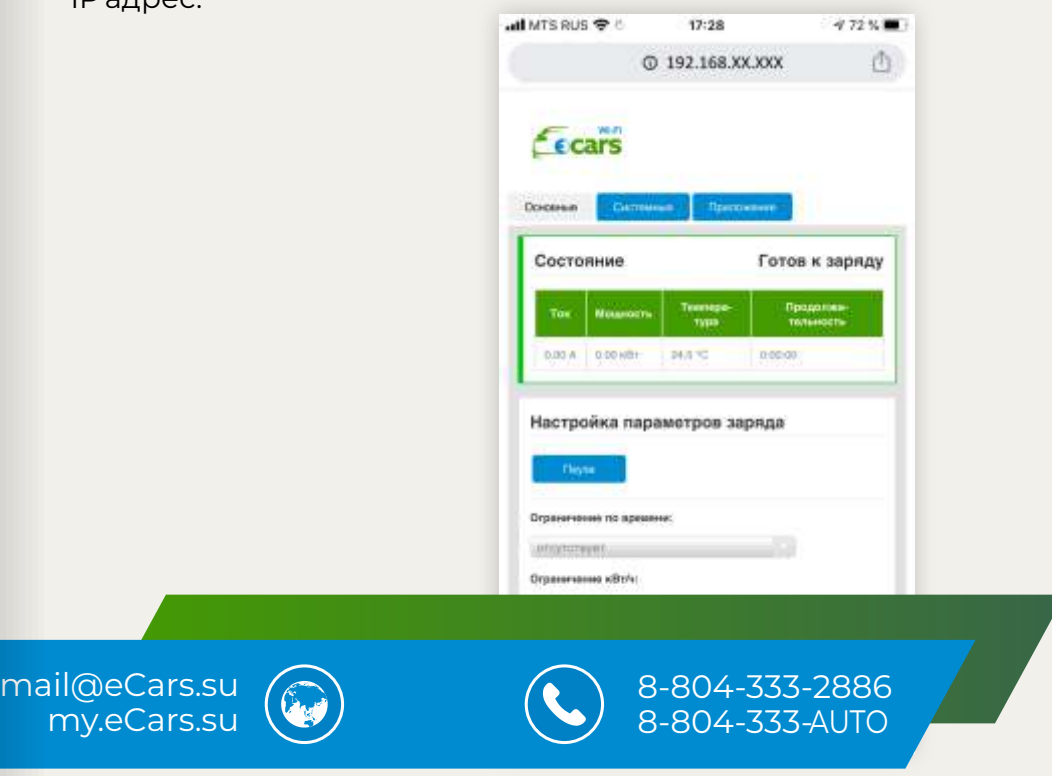

# **Основные функции управления станцией**

На основной странице отображается состояние станции («Машина подключена», «Идет заряд», «Готова», «Ошибка» и др.) с указанием текущего тока заряда, потребленной мощности сессии, температуры контроллера и продолжительности сессии:

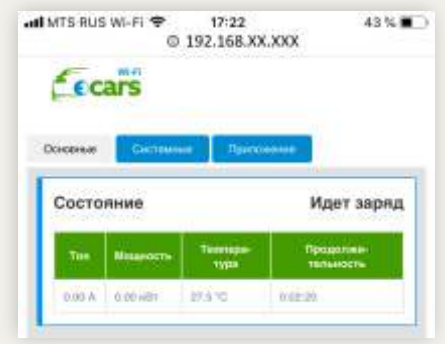

На этой же странице происходит основная установка контроллера заряда станции.

#### *Настройка параметров заряда:*

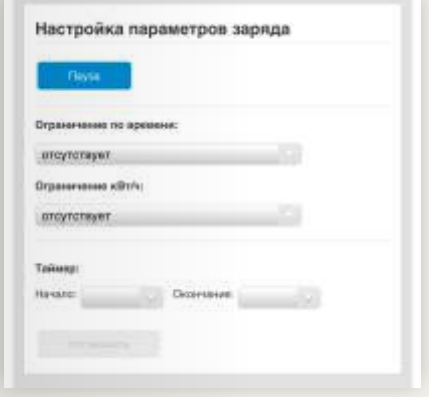

В данном подразделе можно начать заряд (кнопка «Начать»), остановить заряд (кнопка «Пауза»), установить ограничение заряда по времени или потребленной мощности, а также выставить таймер заряда, указав временной диапазон.

### *Режим доступа к станции:*

Свободный доступ – подразумевает режим, когда пользователь подключает свой электромобиль к станции и заряд начинается автоматически.

Ограниченный доступ – при подключении электромобиля к станции необходимо активировать заряд.

Активация происходит одним из следующим образом:

- необходимо нажать кнопку «Активировать заряд» в веб-интерфейсе станции;
- воспользоваться службой my eCars;
- провести RFID картой по считывателю (опция).

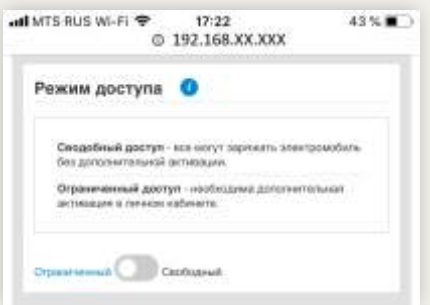

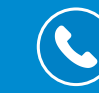

#### *Режим доступа к станции:*

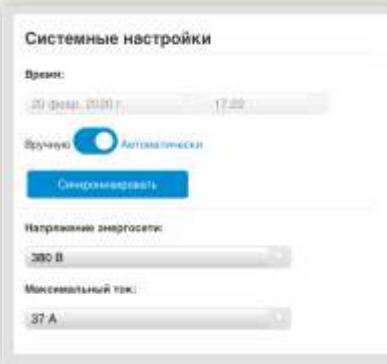

В данном разделе выставляется текущее время станции, напряжение энергосети, ограничение по максимальному току заряда.

**ВАЖНО:** Необходимо правильно выставить максимальный ток заряда. Данный параметр устанавливается исходя из максимального допустимого тока вашей сети. Необходимо уточнить у специалиста, производящего подключение станции к сети!!!

#### *Безопасность:*

Наши станции оборудованы системой безопасности для пользователя и электромобиля. По умолчанию все тесты включены. Станция сама проводит необходимые тесты и в случае обнаружения ошибок не позволяет производить заряд. **Выключать** данные тесты мы **НАСТОЯТЕЛЬНО НЕ РЕКОМЕНДУЕМ** для безопасности пользователя и электромобиля! Выключать тесты можно только при включенном режиме «Опытного пользователя» в разделе «Системные».

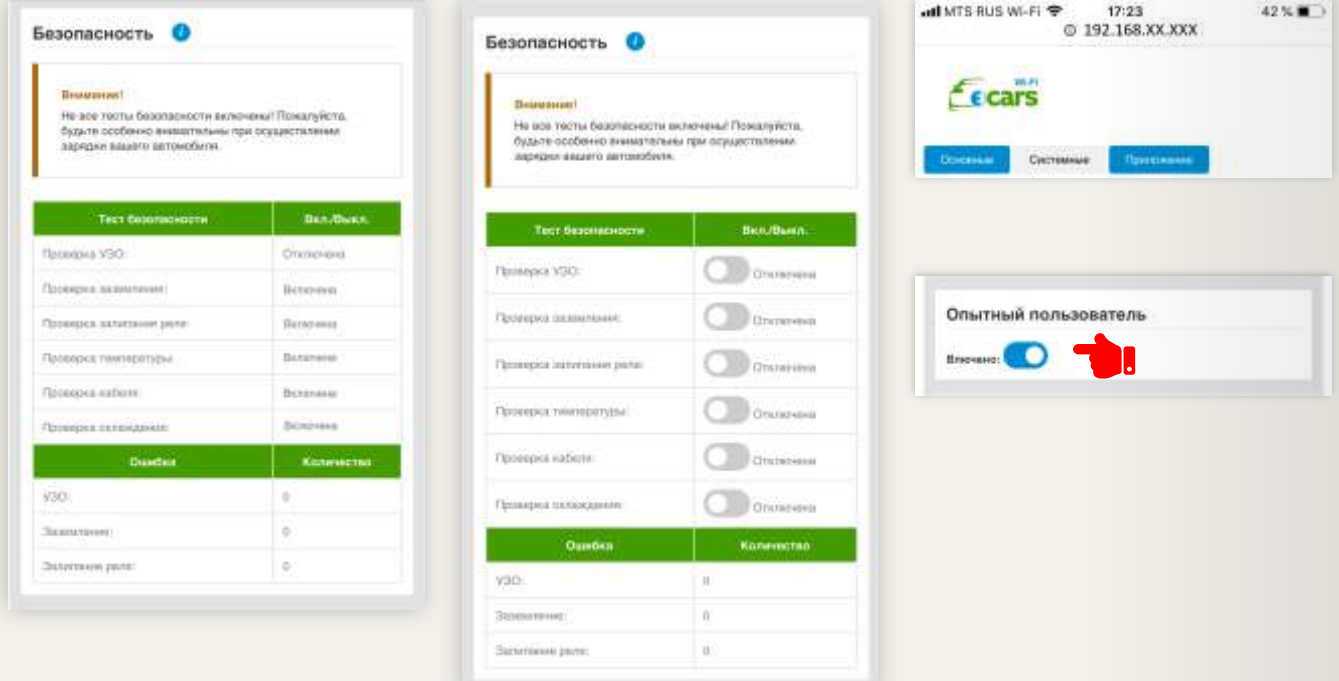

#### *Оборудование:*

Информация о контроллере и модуле связи.

Кнопки «Перезагрузить» служат для перезагрузки контроллера и модуля связи.

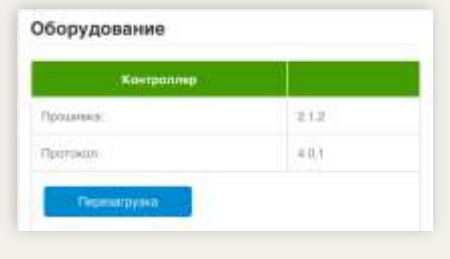

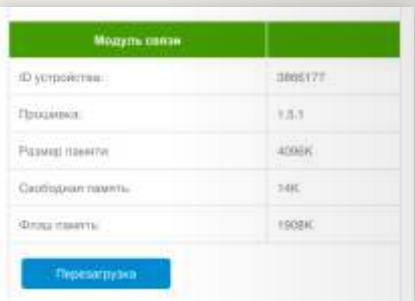

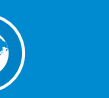

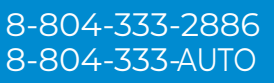

# **Раздел «Системные»**

## *Настройка Wi-Fi:*

Отображение статуса сети, изменение текущего подключения происходят в данном разделе.

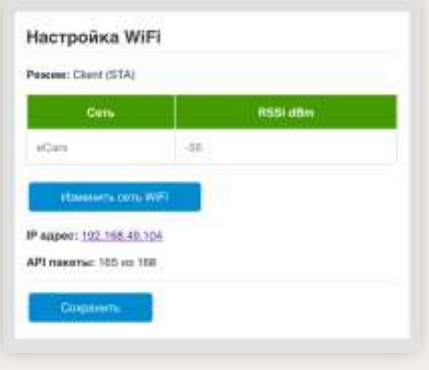

## *Настройка Wi-Fi:*

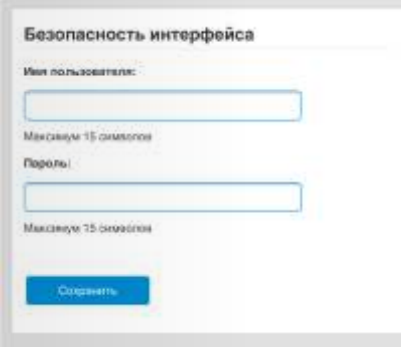

Вы можете защитить доступ к веб-интерфейсу станции указав имя пользователя/пароль и нажав кнопку «Сохранить».

Ограничение по количеству символов для имени пользователя и пароль составляет 15 символов.

#### *Обновление модуля связи:*

Нашей компанией регулярно выпускаются новые версии программы, для усовершенствования нашего продукта и расширения функционала станции.

Обновление можно произвести автоматически (в случае включенной службы my eCars) или ручного обновления. Новые версии доступны на странице продукта сайта my.eCars.su

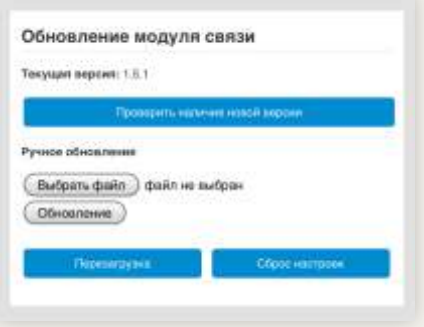

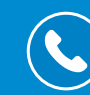

8-804-333-2886 8-804-333-AUTO

# **Раздел «Службы»**

#### *Подключение службы my.eCars:*

На странице управления станцией перейдите в закладку «Службы, включите службу my.eCars, введите регистрационный ключ, указанный на стикере, и нажмите кнопку «Сохранить»:

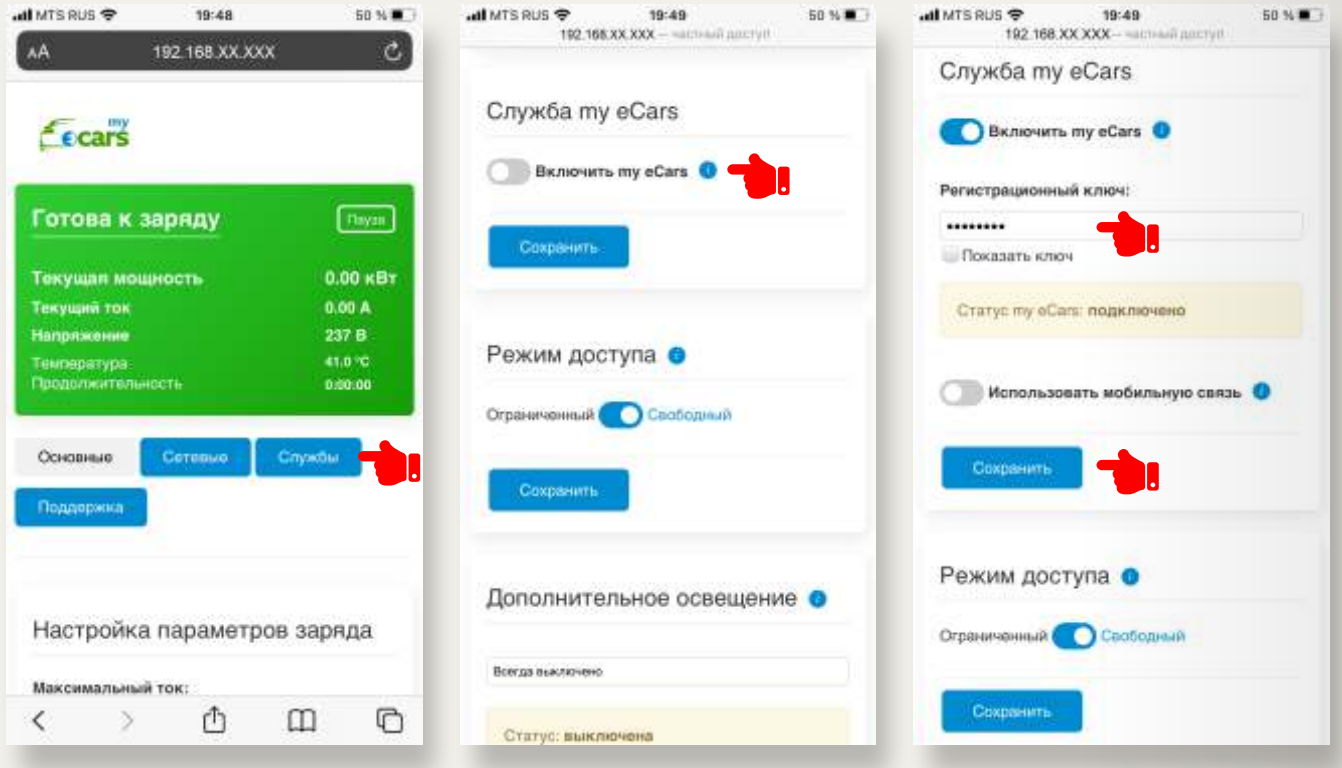

В случае наличия интернета и правильности ввода ключа через некоторое время статус подключения изменится на «Подключено». Это будет означать, что Вы можете зайти на сайт my.eCars.su, создать учетную запись в данном сервисе и добавить в него Вашу станцию для дальнейшего удаленного управления.

## **Контактная информация**

Получить дополнительную информацию по продукции, ее характеристикам, монтажу, эксплуатации и обслуживанию вы можете у компании eCars. Телефон: +7 (804) 333-28-86 mail@eCars.su my.eCars.su

# **Спасибо за Ваш выбор продуктов my.eCars**

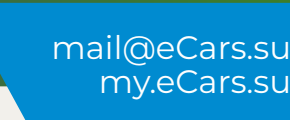

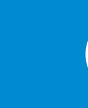

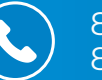

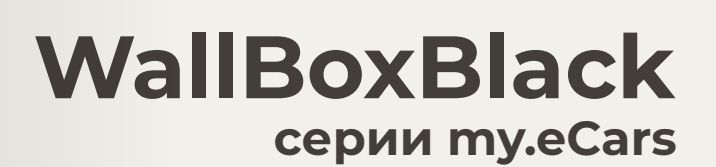

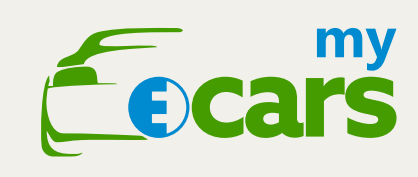

# **Контактная информация:**

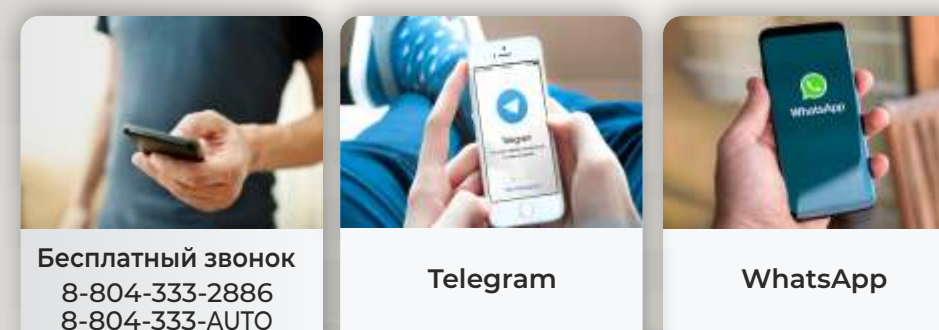

**Телефон в Москве** +7-495-134-2476

+7-3812-297-297 **Телефон в Омске**

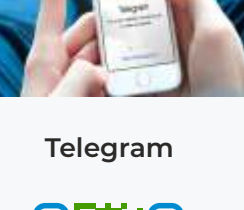

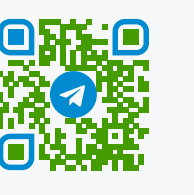

my.ecars.com

**WhatsApp**

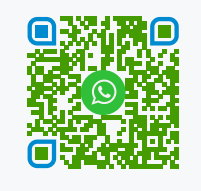

my.eCars.su mail@eCars.su

ООО «РТКОМ» 644024, Россия, г. Омск, ул. Омская, 22

Дилер в Вашем регионе:

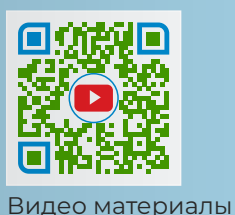

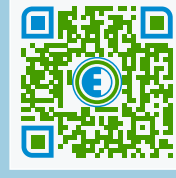

Презентация

@ 2020 - my.eCars Все права защищены. Владельцем всех товарных знаков является компания ООО «РТКОМ» и ее аффилированные компании.